# **Webinars Technical Support**

Prepared: CKlokow 18/03/2015

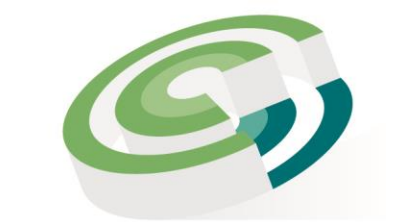

Companies and Intellectual **Property Commission** 

a member of **the dti** group

## Categories of Filing Services

#### Fully Automated Services

- Services on SST's and some services on E-**Services**
- E-services co and cc address changes;
- E-services co and cc financial year end changes
- E-services co and cc annual returns

#### Hybrid Services

- E-Services which requires submitting of signed documents and supporting documents or back office processing (also called E-Services)
- E-services standard private company (CoR15.1A)
- E-services Director and Membership Changes (CK2 and CoR39)
- SST and E-service name reservations (CoR9.1)

#### Manual Services

- All other services that does not have a fully automated option or hybrid option
- Co Name Changes (CoR15.2)
- Changes to MOI (CoR15.2)
- Re-instatements (CoR40.5)
- Liquidations (CoR40.1 and CM26)
- Deregistrations
- Associated name reservations (CoR9.1)
- Profit company registration (CoR15.1B, C, D and E)
- Co to CC conversions (CoR18.1)

#### Computer Requirements

- Enable popup blocker
- Ensure that cookies and temporary files are clean
- Disable "remember password" option
- Use Google Chrome or Mozilla Firefox

### Top 4 Technical Support Issues

- Allocation of deposits
- Customer profile difficulties
- Website errors

**[www.cipc.co.za](http://www.cipc.co.za/) / enquiries category – Finance / Allocation of Deposit**

**[Resetpassword@cipc.co.za](mailto:Resetpassword@cipc.co.za) – include certified id copy**

**Refer to Website Error Slides If still problems, log a ticket via [www.cipc.co.za](http://www.cipc.co.za/) / enquiries**

• Incorrect information submitted

**[www.cipc.co.za](http://www.cipc.co.za/) / enquiries category – for that specific service**

### Website Errors

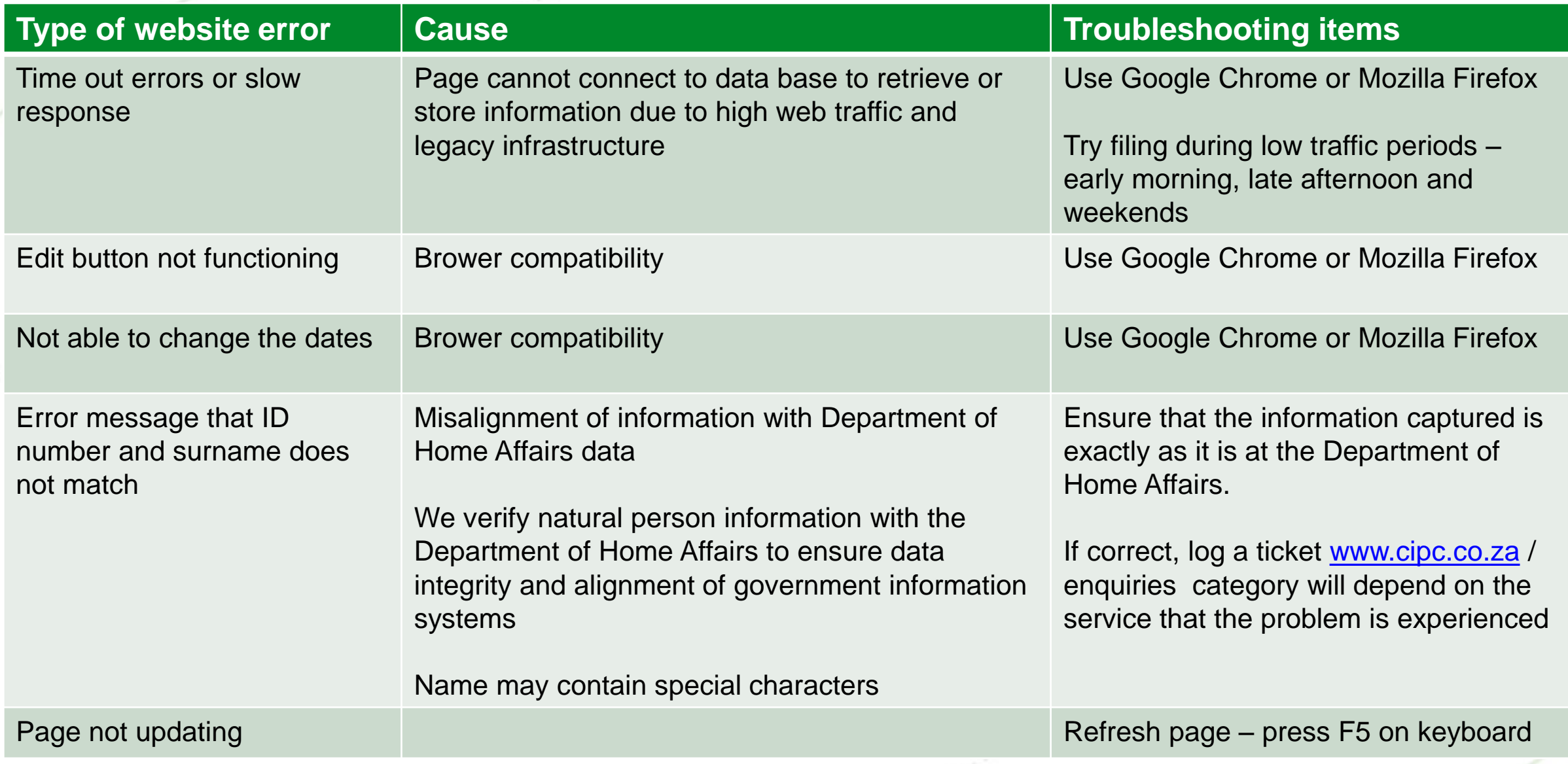

### Specific Service Website Errors

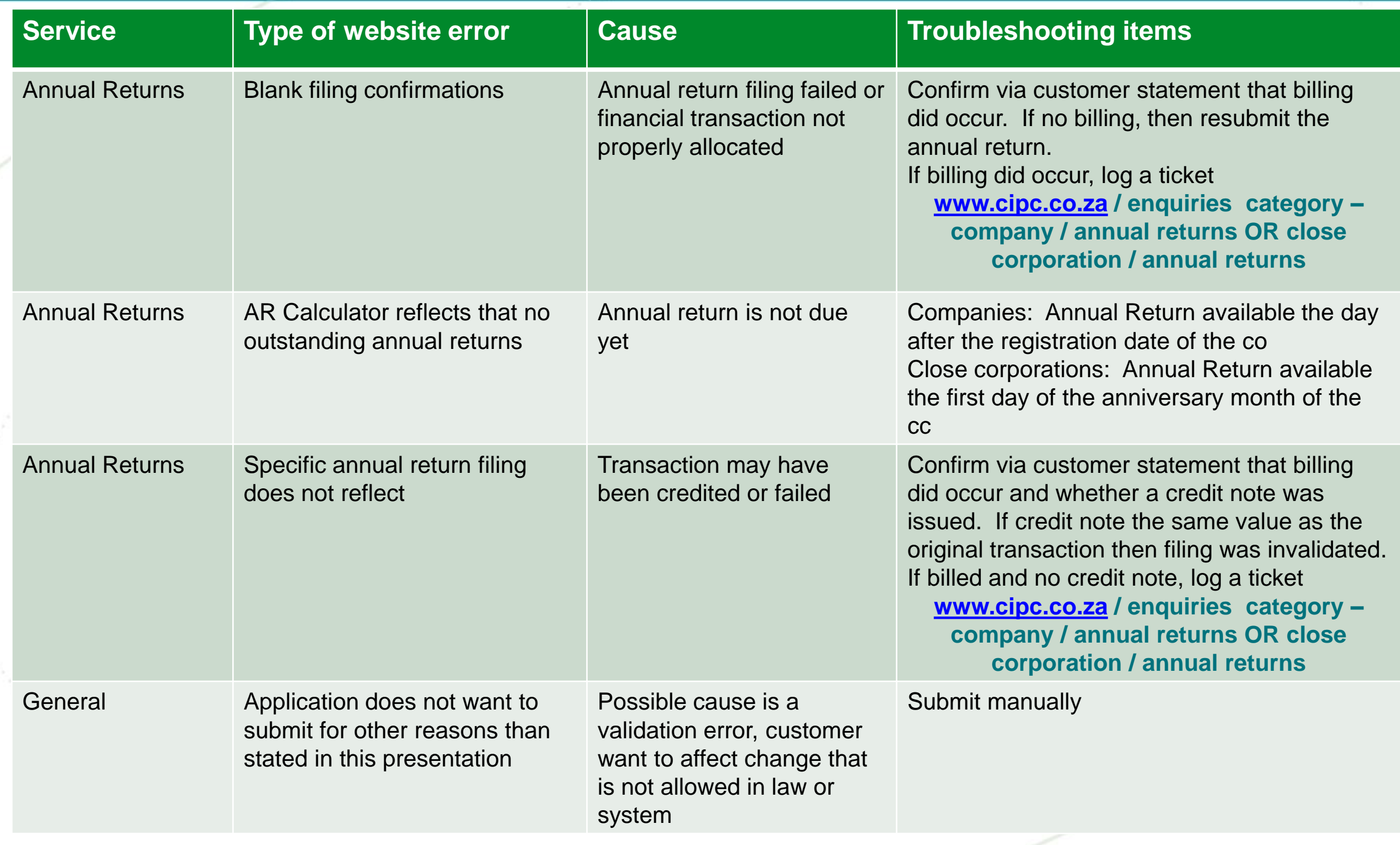

## Specific Service Website Errors (cont…)

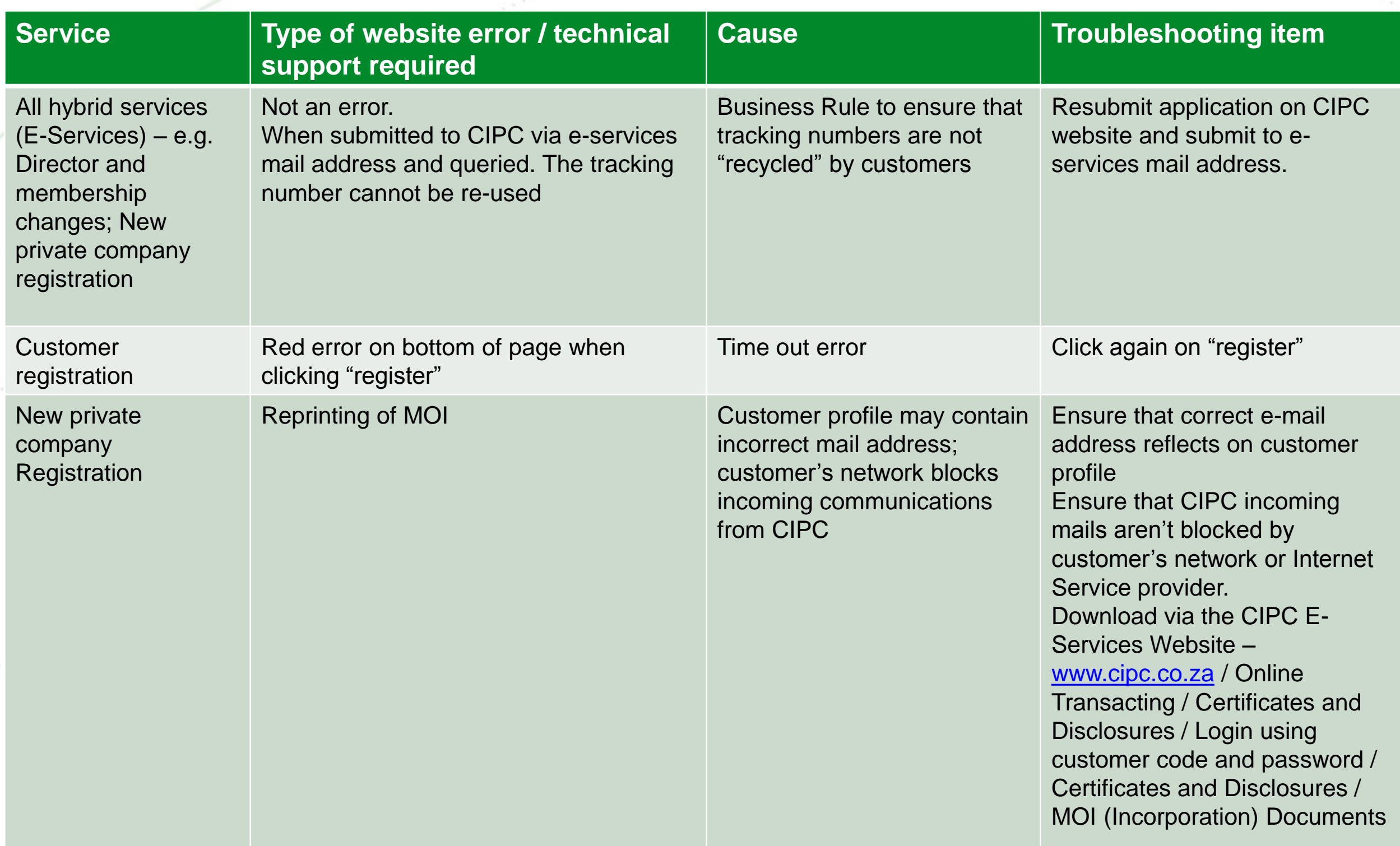

# Submitting Documents

In order to ensure correct conversion of application to an electronic image:

- Must submit in a single e-mail
- All attachments must be in PDF or TIFF **mail, word, excel or JPEGDO NOT attach zipped files, another e-**
- Customer code must be indicated on the primary form and the first page of the application
- For E-services the tracking number MUST be indicated in the subject heading of the e-mail
- Sufficient funds must reflect in customer code at time of submitting the application

#### Filing E-mail Addresses

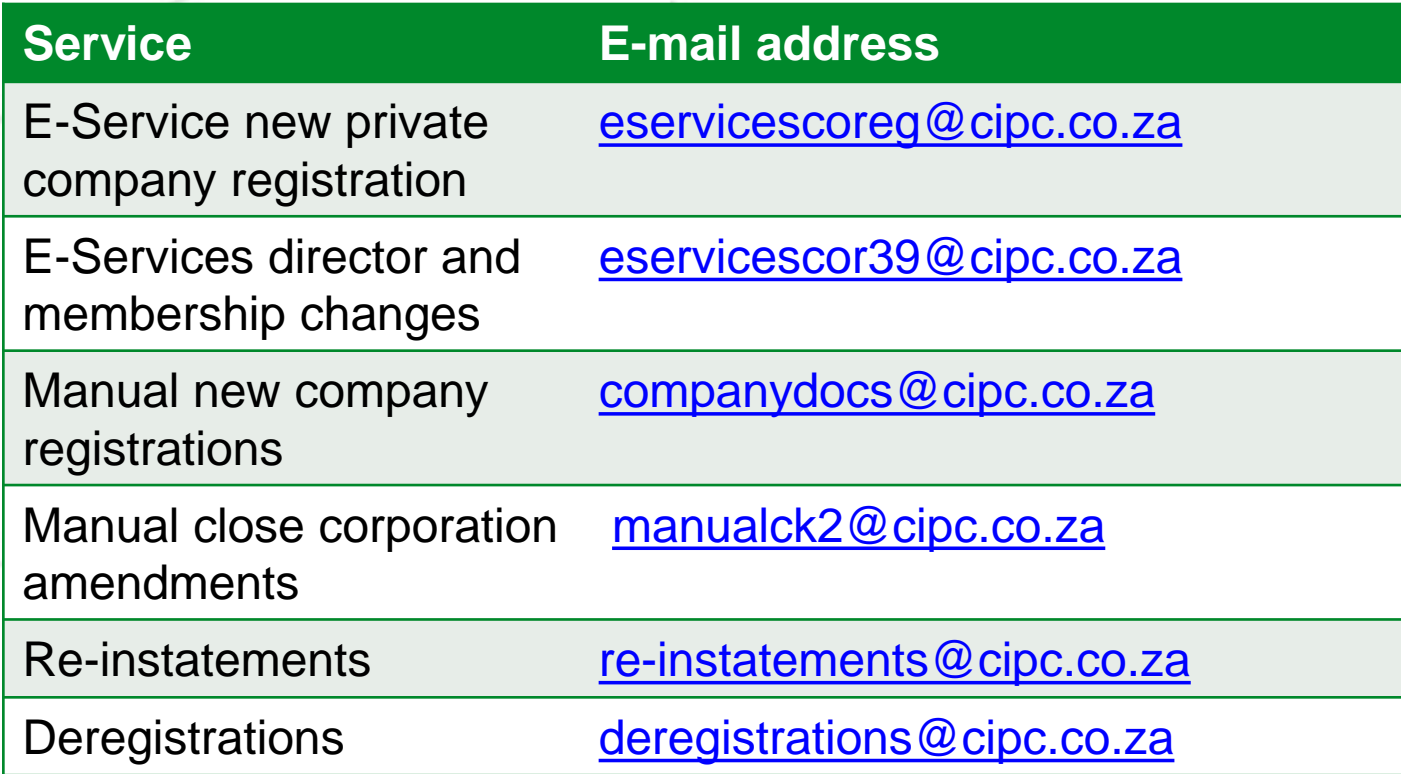

For complete list of e-mail address, refer to [www.cipc.co.za](http://www.cipc.co.za/) / About / Our Service Turnaround Times / List of Service Turnaround **Times** 

**Warning:**

CIPC will not process the application if it is send to the wrong e-mail address

# **Deposits**

• The customer code (**6 digits**) must be used as reference number on the deposit slip / EFT **Exception:** ABSA Walk-in Deposits – use **customer code dd mm cc yy 01 (16 digits)**

**[www.cipc.co.za](http://www.cipc.co.za/) / enquiries** 

- If correct reference was used **category – Finance / Allocation of** 
	- ABSA within 24 hours
	- Standard Bank contact revenue unit as soon as deposit is made for allocation by logging a ticket **Deposit**
	- Other banks within 48 hours
- If incorrect reference was used contact revenue unit by logging a ticket
- CIPC do not accept cheque deposits due to high rate of dishonoured checks and the implication it has on the status of applications